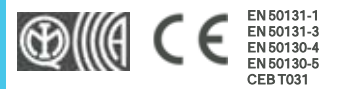

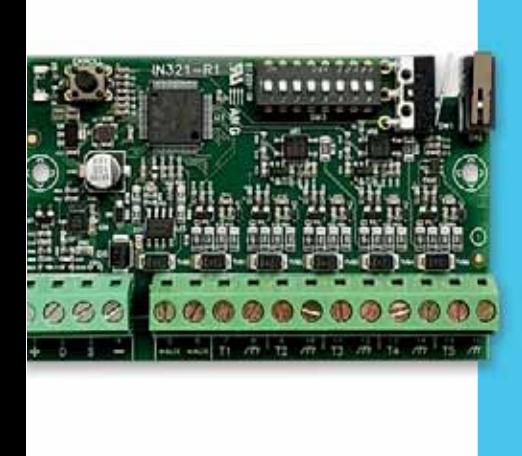

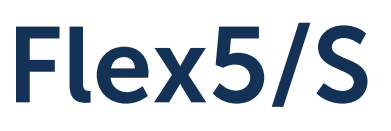

# Expansión 5 entradas/salidas

Manual de instalación y programación

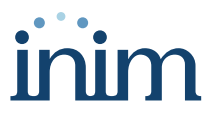

# **Tabla de contenidos**

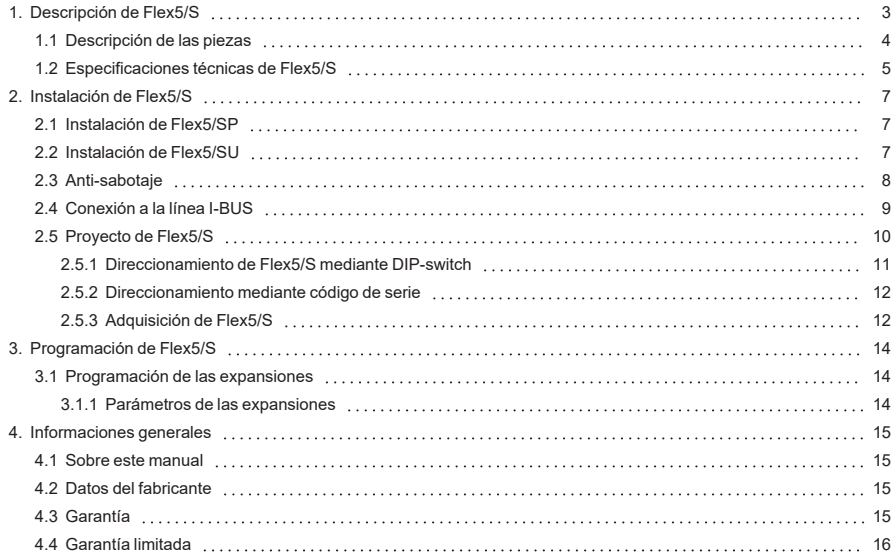

# **1. Descripción de Flex5/S**

Las expansiones de las entradas/salidas son periféricas de la central Inim Electronics y se suministran en dos versiones que se diferencian por la caja dentro de la cual se aloja la tarjeta:

- Flex5/SP se suministra con una caja propia con fondo y tapa, prevé la protección de dicha caja con la habilitación de microinterruptores para el antidesprendimiento y la antiapertura de la caja mediante la opción de programación (inhabilitada por defecto).
- Flex5/SU suministrada en la caja con a vista los terminales y el DIP-switch para el direccionamiento. Dicha versión no ofrece ninguna protección en las terminales. Una opción de programación en la central cumple su función de habilitación/inhabilitación de la protección de antidesprendimiento y antiapertura solamente de la caja de plástico.

Los terminales "T1, T2, T3, T4 y T5" se configuran como:

- Entrada ("persiana" o "choque")
- Salida
- Zona doble
- Salida controlada

Los terminales "T4" y "T5" se pueden configurar como salida dimmer, que permite regular la tensión suministrada a un dispositivo de tipo analógico (estándar industrial 0 - 10 V). Esta configuración se puede realizar mediante una programación oportuna de la central desde el software.

El periférico recibe la alimentación y mandos del bus I-BUS y proporciona dos salidas de alimentación auxiliar de 12 V ("AUX").

Para ambos modelos, la confección contiene:

- Módulo de expansión en caja de plástico
- 10 resistencias 3K9Ohm 1/4W
- 10 resistencias 6K8Ohm 1/4W

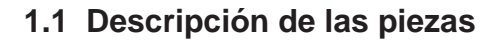

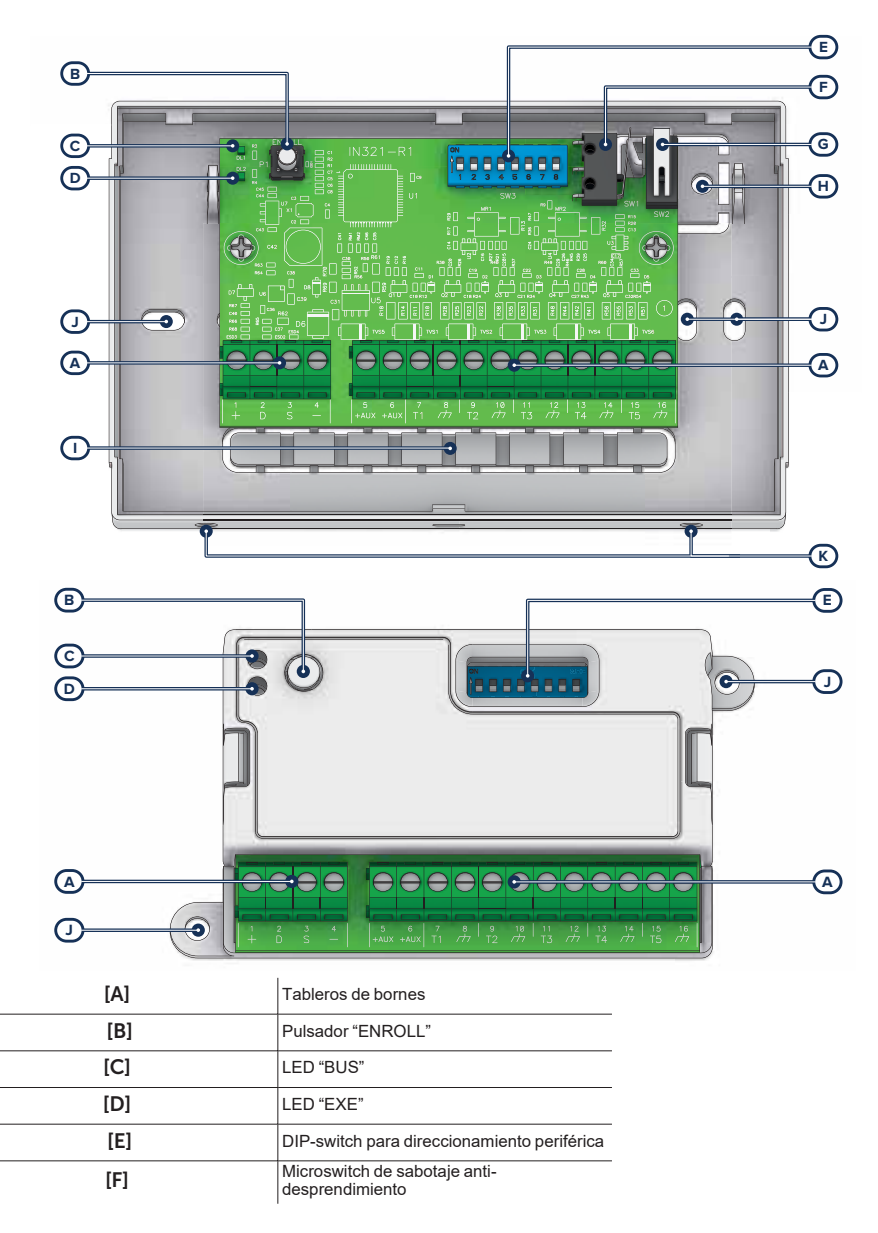

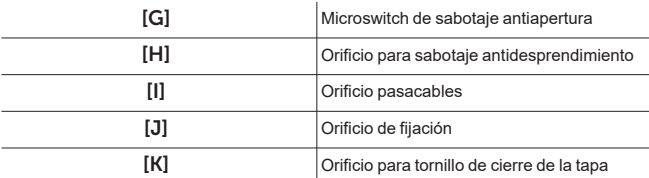

#### Señalizaciones

Las señales del LED "BUS" de actividades periféricas son:

- parpadeo rápido periférica en funcionamiento y en configuración
- parpadeo lento periférica en funcionamiento pero no en configuración

El LED "EXE" emite un destello corto para indicar que el módulo está en funcionamiento.

Manteniendo presionado el pulsador "ENROLL" durante 3 segundos, ambos LEDes muestran la dirección en curso del módulo: el número de destellos consecutivos del LED "BUS" indica la cifra de las decenas y el número de destellos del LED "EXE" indica la cifra de las unidades.

#### Terminales

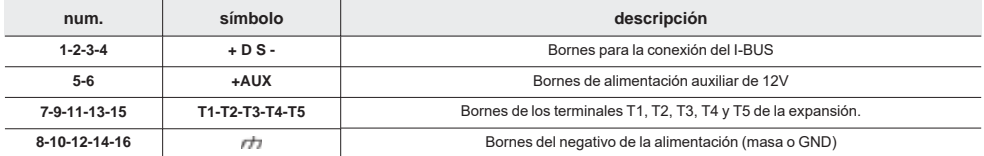

## **1.2 Especificaciones técnicas de Flex5/S**

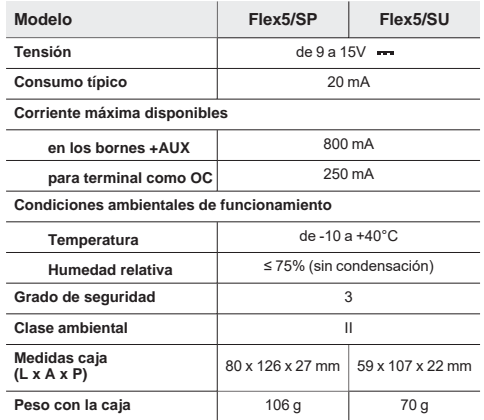

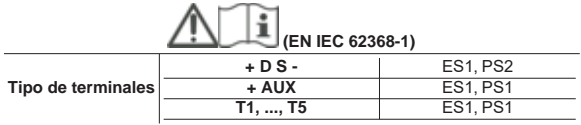

# **2. Instalación de Flex5/S**

## **2.1 Instalación de Flex5/SP**

- 1. Escoger una posición apropiada para la instalación.
- 2. Abra la tapa separando las dos superficies del lado de los tornillos de bloqueo.
- 3. Mantener la base en el punto de fijación y marcar los puntos de fijación de la base y de la lengüeta anti-estiramiento.
- 4. Pasar los cables a través del orificio pasacables.<br>5. Fijar la base y la lengüeta anti-estiramiento con lo
- 5. Fijar la base y la lengüeta anti-estiramiento con los tornillos de anclaje.
- 6. Realizar todas las conexiones.<br>7. Realizar el procedimiento de di
- 7. Realizar el procedimiento de direccionamiento.
- 8. Montar la tapa frontal sobre la base e introducir el tornillo de bloqueo.

## **2.2 Instalación de Flex5/SU**

El modelo Flex5/SU no tiene una protección antisabotajes incorporada y expone los cables utilizados posibles alteraciones.

Por lo tanto, es aconsejable proteger las conexiones y el dispositivo montándolo dentro de una caja, que puede ser:

- caja de la central, utilizando los orificios correspondientes de la parte inferior de la misma
- caja de derivación
- cuadro eléctrico

#### **Nota**

*Para cumplir con la norma 50131, la carcasa utilizada y el dispositivo deben estar equipados con una protección antisabotaje.*

- 1. Escoger una posición apropiada para la instalación.
- En caso de uso de la caja de la central, se debe cortar completamente la alimentación de la central, desconectando la fuente de alimentación primaria (230 V~) y la batería de reserva.
- 2. Fije el contenedor del dispositivo dentro de la caja. En caso de uso de la caja de la central, se debe enroscar el contenedor plástico en los orificios roscados del fondo.
- 3. Haga pasar los cables a través de los orificios pasacables y cablee el dispositivo.
- 4. Monte el dispositivo *antisabotaje* que se utilizará para la protección del dispositivo.
- 5. Realizar el procedimiento de direccionamiento.
- 6. Cierre la caja.<br>7. En caso de us
- 7. En caso de uso de la caja de la central, se debe alimentar nuevamente la central, conectando la fuente de alimentación primaria (230 V~) y la batería de reserva.

### **2.3 Anti-sabotaje**

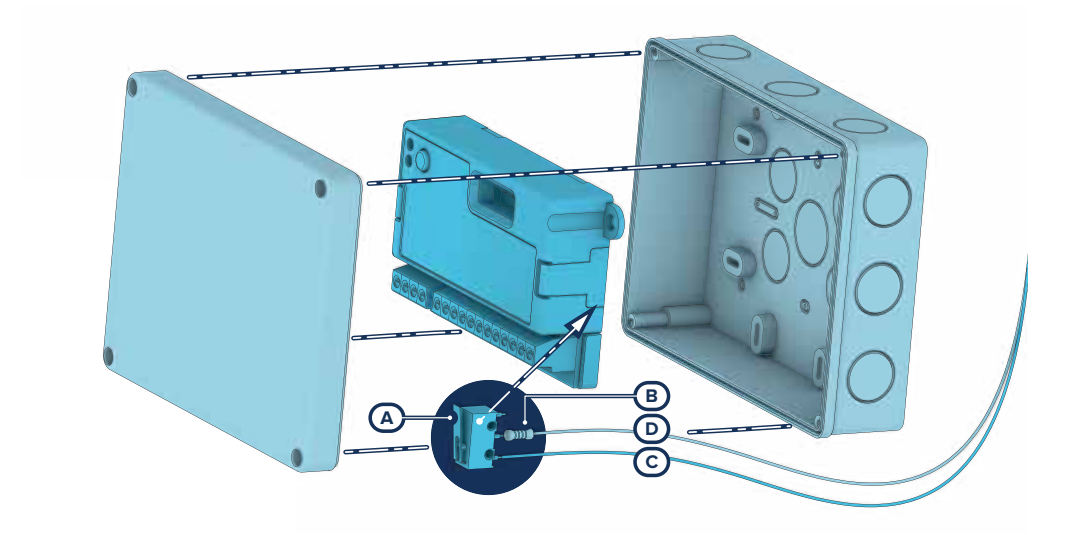

Los periféricos con los terminales visibles y que no tienen una protección antisabotaje pueden equiparse con una protección interviniendo en el procedimiento de montaje.

Téngase presente que, para la conformidad con las normas, la protección contra el sabotaje debe estar presente en todos los periféricos de la central.

A continuación, proporcionamos indicaciones sobre uno de los posibles procedimientos a adoptar. Esto implica el montaje de un microinterruptor en el dispositivo, que señala cualquier intento de sabotaje, y la consiguiente programación del terminal utilizado para este contacto.

- 1. Procúrese un microinterruptor de por lo menos 2 contactos y normalmente abierto *[A]* (preferiblemente con 3 contactos: COM-NO-NC).
- 2. Ocupar un terminal y programarlo como entrada, "24H", cuya descripción sea del tipo "Sabotaje", balanceado con resistencia simple de 6K8Ω *[B]*, ciclos de alarma ilimitados, perteneciente a una partición que esté visible en por lo menos un teclado.
- 3. Predisponer 2 cables para cablear al terminal "24H" el microswitch.
- 4. En el microinterruptor:
	- identificar el contacto común (COM) y conectarlo con uno de los 2 cables al borne GND del terminal "24H" *[C]*.
	- identificar el contacto normalmente abierto (NO, es decir el contacto que genera un cortocircuito entre sí mismo y el contacto COM cuando está incluida la palanca del interruptor) y conectar un extremo de la resistencia de 6k8Ω *[D]*. El otro extremo de la resistencia debe conectarse al cable que está conectado al terminal "24H" de entrada.
- 5. Monte el microinterruptor de modo tal que, en condiciones normales, la palanca del interruptor esté comprimida.

Cuando se verifica un intento de sabotaje, la palanca se libera generando la apertura del contacto que causa una alarma inmediata en el terminal "24H".

#### **Nota**

*Nótese que las indicaciones arriba ilustradas, aún siendo aplicables a numerosas situaciones, deben considerarse como referencia indicativa y los vínculos o impedimentos mecánicos y eléctricos de diferente tipo deben ser evaluados atentamente por el instalador para obtener una detección correcta de sabotaje.*

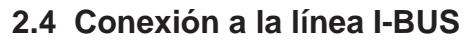

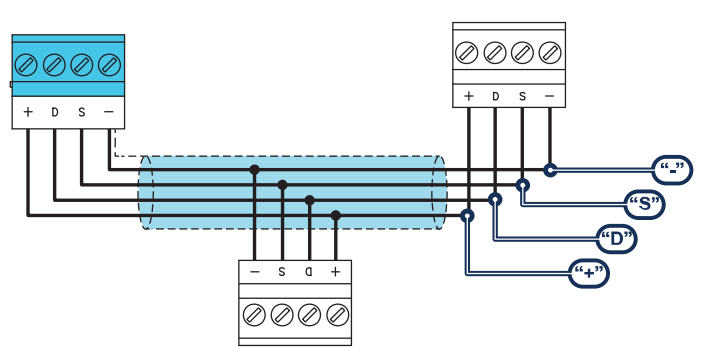

Los periféricos de las centrales Inim Electronics se conectan a la unidad central a través del I-BUS.

La conexión entre la central y sus periféricas se produce con un cable blindado de 4 (o más) cables.

#### ¡Atención!

**La unión se conecta a uno de los bornes de masa (o GND) sólo del lado de la central y debe seguir todo el BUS sin conectarse en masa en otros puntos.**

La conexión a la central se realiza mediante los bornes "**+ D S -**" situados en la tarjeta madre.

#### **Dimensiones**

Las dimensiones de la línea I-BUS, o sea la distribución de los periféricos y los respectivos cables de conexión, debe efectuarse en función de varios factores proyectuales a fin de garantizar la difusión de las señales de los conductores "**D**"y"**S**" así como de la alimentación suministrada por los conductores "**+**"y"**-**".

Estos factores son:

El consumo de corriente de los dispositivos conectados.

En caso de alimentación insuficiente de la línea BUS a los periféricos y sensores (ver la tabla de las especificaciones técnicas), es posible suministrarla mediante alimentadores externos.

Tipos de cables

La sección de los cables afecta la dispersión de las señales de los conductores.

#### **Cables aconsejados**

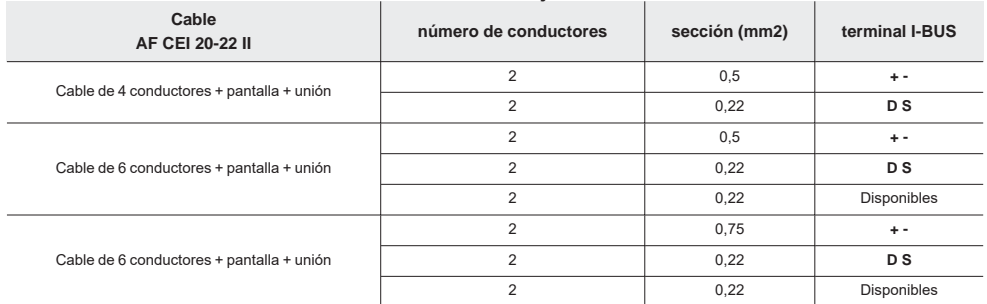

Velocidad de comunicación en el BUS.

Este parámetro puede modificarse utilizando el software de programación (38,4,125 o 250 kbs).

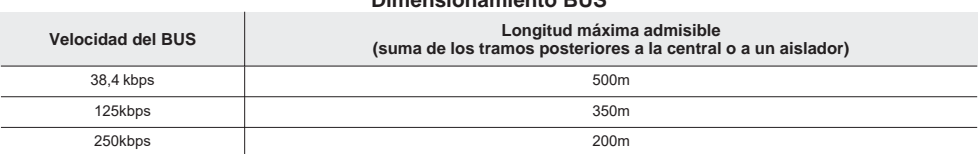

#### **Dimensionamiento BUS**

Número y distribución de los aisladores IB200.

Para aumentar la fiabilidad y la extensión del BUS es necesario utilizar los dispositivos aisladores.

## **2.5 Proyecto de Flex5/S**

Después de instalar los dispositivos periféricos de la central y conectarlos al BUS, es necesario que la central los reconozca y los distinga entre sí para poder configurarlos.

Esto es posible asignando primero una dirección a cada periférico.

El procedimiento de direccionamiento cambia según el tipo de periférico. Los tipos disponibles son:

- teclados (tanto con teclas y pantalla LCD como con pantalla táctil)
- lectores de proximidad (tanto autónomos como integrados en los teclados)
- expansiones (tanto con terminales de entrada/salida como relés)
- sirenas
- módulos domóticos
- termostatos
- receptores inalámbricos

#### Atención

**Los periféricos de tipos diferentes pueden tener la misma dirección, mientras que los periféricos del mismo tipo no deben tener la misma dirección.**

**Los receptores inalámbricos deben tener direcciones diferentes a las de los lectores y las expansiones.**

Después de asignar todas las direcciones, es necesario realizar los procedimientos de adquisición de los periféricos desde la central para insertarlos en la configuración de la instalación controlada por la central.

### **2.5.1 Direccionamiento de Flex5/S mediante DIP-switch**

La dirección se configura por medio del DIP-Switch de 8 segmentos (*Descripción de las piezas, [E]*): cada segmento debe configurarse en "1" (ON) o en "0" (OFF) utilizando un pequeño destornillador o una herramienta similar.

#### **Nota**

*El número máximo de direcciones configurables de esta manera es 100.*

 Interruptor en "OFF" Interruptor en "ON"

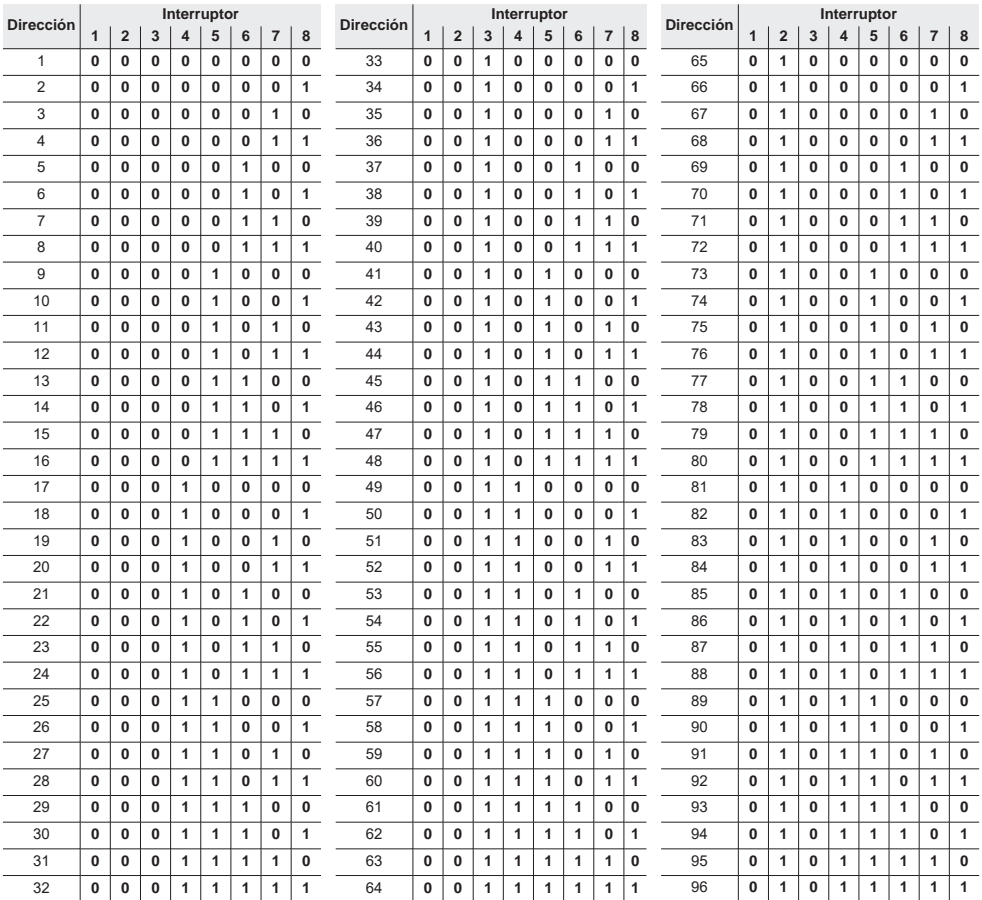

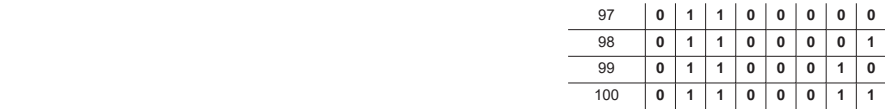

### **2.5.2 Direccionamiento mediante código de serie**

Como alternativa a la inserción de la dirección mediante interruptores DIP switch, se puede operar de las siguientes maneras:

#### Desde el teclado

Digite codigo (Instalador), PROGRAMACION Enrolar

- introducir manualmente el código de serie de 14 cifras que figura en el contenedor del dispositivo
- presionar el pulsador "ENROLL" del dispositivo

Después de esta acción, el dispositivo transferirá el código de serie a la central.

La central propone la primera dirección libre para el tipo de periférico recién identificado. El instalador puede modificar dicha dirección a su criterio o confirmar presionando la tecla **OK**.

#### Atención

**Todas las letras del código insertado deben ser mayúsculas.**

**La posición de todos los interruptores DIP switch debe ser "0" (OFF). En caso contrario, el módulo asumirá la dirección correspondiente a la posición de los interruptores.**

**Estos procedimientos no son válidos para la central SmartLiving.**

#### Dirección "1"

Si desea restablecer la dirección "1" con todos los interruptores DIP switch colocados en "0", mantenga presionado el botón "ENROLL" durante 25 segundos, hasta que los dos ledes se enciendan y permanezcan encendidos durante 5 segundos.

### **2.5.3 Adquisición de Flex5/S**

Las centrales Inim Electronics permiten la adquisición de periféricos con diferentes modos, y se puede elegir entre procedimientos automáticos o manuales, según el acceso del instalador al sistema.

#### Automático, desde central en "servicio"

Si se coloca la central en estado de "servicio", se activa automáticamente el procedimiento de adquisición automática de los periféricos en el BUS cada 10 segundos.

Si el instalador ha configurado la dirección a los periféricos conectados al BUS y, cada 10 segundos, la central adquiere en configuración los periféricos que encuentra.

#### Automático, desde teclado

Como alternativa, también es posible iniciar un procedimiento de adquisición automática a través de la siguiente opción del menú del instalador:

Digite codigo (Instalador), PROGRAMACION Ajust.p.defecto, Perif.autoenrol.

#### Manual, desde el software Prime/STUDIO

Una vez abierta la solución de la instalación por proyectar, haga clic en la tecla **Diseño** en el menú de la izquierda. A continuación, en la sección de la derecha, haga clic en la tecla **Añadir dispositivo en el BUS**.

Se abre una ventana en la que se pueden seleccionar los dispositivos por configurar y añadirlos a la configuración.

En la sección de la izquierda se aumenta el número en correspondencia de la tecla del tipo de dispositivo seleccionado.

Para quitar un dispositivo de la estructura, proceda de la misma manera que para añadirlo, pero deseleccionando el periférico que se desea quitar.

Como alternativa, se puede acceder a la sección de programación haciendo clic en la tecla correspondiente del menú de la izquierda y, en la lista visualizada, hacer clic en la tecla **Eliminar** al lado de la línea del dispositivo que se desea eliminar.

#### Manual, desde el software SmartLeague

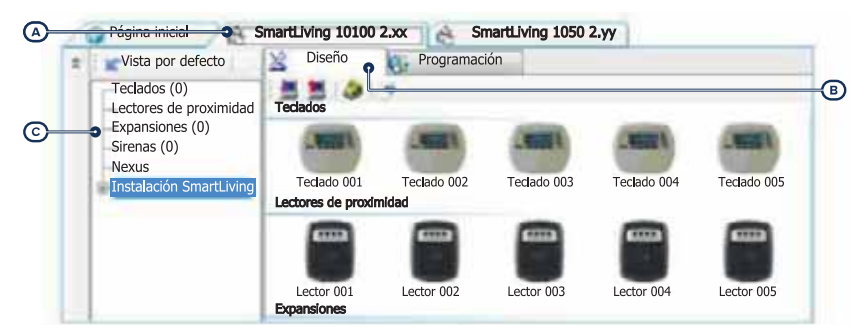

Una vez abierta la solución de la instalación por diseñar *[A]*, en la pestaña derecha "Diseño" *[B]*, se puede seleccionar un icono del tipo de periférico por configurar y arrastrarlo a la parte correspondiente de la estructura de árbol de la izquierda *[C]*.

Otro modo posible consiste en hacer doble clic sobre el icono del periférico para añadirlo a la configuración.

En el árbol de la izquierda se aumenta el número en correspondencia del tipo de dispositivo seleccionado.

Para quitar un componente de la estructura, seleccionarlo del árbol de la izquierda y presionar **CANC** en el teclado del ordenador.

#### Manual, desde teclado

La adquisición de los periféricos direccionados puede realizarse habilitando las opciones del menú en la sección del menú del instalador:

En esta sección es posible añadir el dispositivo en configuración o eliminarlo mediante las teclas " $\Box$ " y " $\Box$ ".

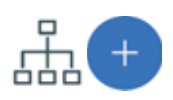

# **3. Programación de Flex5/S**

La programación de los dispositivos Flex5/S, como periféricos de la central Inim Electronics, puede efectuarse tanto mediante el software como mediante el teclado.

### **3.1 Programación de las expansiones**

#### Mediante el software

Haciendo clic en el botón "Expansiones" del menú izquierdo, en la sección derecha se visualizará la lista de las expansiones configuradas.

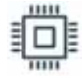

La selección de una de estas opciones permite configurar los parámetros del periférico

correspondiente, mediante la tecla

#### Desde el teclado

Digite codigo (Instalador), PROGRAMACION Expansiones, Selec.Periferico

En esta sección se pueden programar los diferentes parámetros de cada expansión, una vez seleccionada.

### **3.1.1 Parámetros de las expansiones**

#### **Parámetros de una expansión**

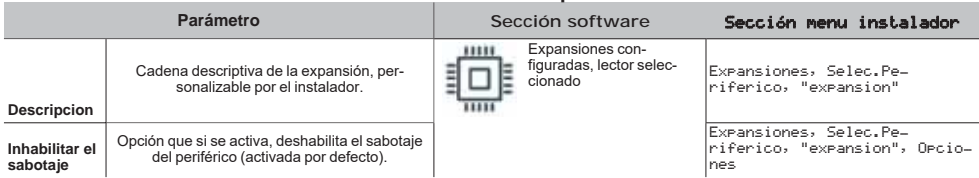

# **4. Informaciones generales**

## **4.1 Sobre este manual**

**Código del manual:** DCMIINS0FLEX5S

**Revisión:** 100

**Copyright:**El contenido de este manual es propiedad exclusiva de Inim Electronics S.r.l.. Está prohibida cualquier reproducción o modificación sin la autorización previa de Inim Electronics S.r.l.. Todos los derechos están reservados.

### **4.2 Datos del fabricante**

**Fabricante:** Inim Flectronics S.r.l. **Planta de producción:** Centobuchi, via Dei Lavoratori 10 63076 Monteprandone (AP), Italy **Tel.:** +39 0735 705007 **Fax:** +39 0735 734912 **e-mail:** info@inim.biz **Web:** www.inim.biz

El personal autorizado por el fabricante para reparar o sustituir cualquier parte del sistema está autorizado para intervenir sólo en dispositivos comercializados con la marca Inim Electronics.

### **4.3 Garantía**

Inim Electronics S.r.l. garantiza al comprador original que este producto estará libre de defectos de material y mano de obra para su uso normal durante un periodo de 24 meses.

Debido al hecho de que Inim Electronics no realiza la instalación de este producto directamente, y debido a la posibilidad de que el producto sea utilizado con otros equipos no aprobados por Inim Electronics, no podemos garantizar el producto contra la pérdida de calidad, rendimiento o degradación de este producto o pManual de Instalación y Programaciónor daños que resulten del uso de productos, piezas u otros elementos reemplazables (como los consumibles) que no hayan sido hechos o recomendados por Inim Electronics. La obligación y responsabilidad del Vendedor bajo esta garantía está expresamente limitada a reparación o sustitución del producto, conforme el criterio del Vendedor, de aquellos productos que no cumplan las especificaciones. En ningún caso Inim Electronics será responsable ante el comprador o ante terceros, por cualquier pérdida o daño, sea directa o indirecta, como consecuencia directa del uso o accidental, incluyendo, sin limitación, cualesquiera daños por pérdida de beneficios, bienes robados, o reclamaciones por cualquier tercero ocasionadas por productos defectuosos o por la instalación o uso inapropiado o incorrecto de este producto.

Esta garantía se aplica solamente a defectos en piezas y a la mano de obra que correspondan al uso normal. No cubre daños causados por utilización indebida o negligencia, daños causados por incendios, inundaciones, vientos o relámpagos, vandalismo, uso y desgaster.

Inim Electronics S.r.l. tendrá la opción entre reparar o sustituir cualquier producto defectuoso. La utilización indebida o para fines distintos a los aquí mencionados causará la anulación de esta garantía. Para obtener más información acerca de esta garantía, contacte con su distribuidor autorizado o visite nuestra página web.

## **4.4 Garantía limitada**

Inim Electronics S.r.l.. no se hace responsable ante el comprador ni ninguna otra persona, por daños resultantes de almacenaje inadecuado, ni por el uso o manipulación indebidos de este producto.

La instalación de este Producto debe realizarse únicamente por personas indicadas por Inim Electronics. Dicha instalación debe hacerse de acuerdo con Nuestras instrucciones en el manual del producto.

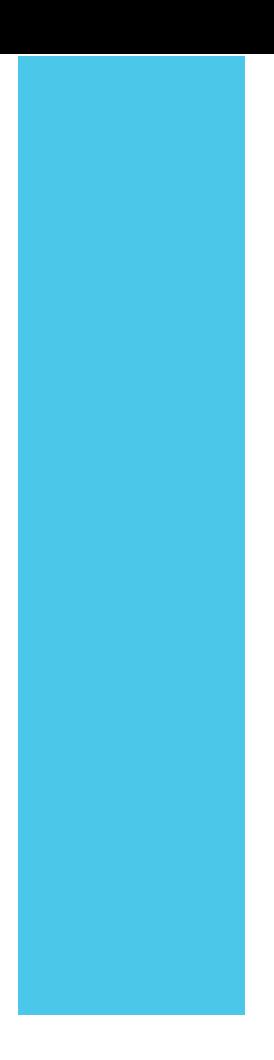

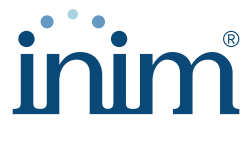

**Evolving Security** 

**Inim Electronics S.r.l.**

Via dei Lavoratori 10, Loc. Centobuchi 63076 Monteprandone (AP) I TALY Tel. +39 0735 705007 \_ Fax +39 0735 704912

info@inim.biz \_ **www.inim.biz**

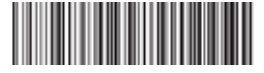

DCMIINS0FLEX5S-100-20220211